# <span id="page-0-0"></span>**THE UNIVERSITY OF AKRON Theoretical and Applied Mathematics**

# **AcroTEX Bundle eForm Support**

**D. P. Story**

c 1999-2004 [dpstory@uakron.edu](mailto:dpstory@uakron.edu) March 23, 2004 Version 1.2

# **Table of Contents**

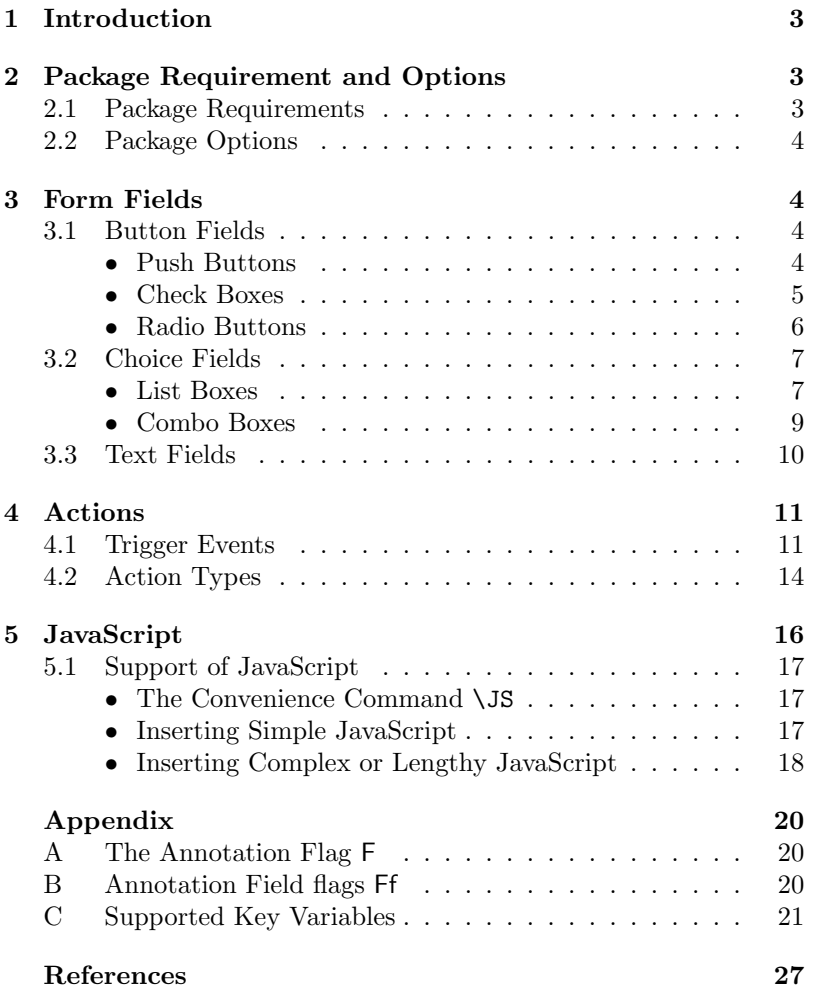

#### <span id="page-2-0"></span>**1. Introduction**

In this document, we describe the support for form elements in an AcroT<sub>EX</sub> document. The PDF Specifications indicate there are four different categories of fields for a total of seven types of fields.

- **1. Button Fields**
	- **(a) Push Button**
	- **(b) Check Box**
	- **(c) Radio Button**
- **2. Choice Fields**
	- **(a) List Box**
	- **(b) Combo Box**
- **3. Text Fields**
- **4. Signature Fields**

The AcroTEX Bundle does not support *signature fields*, this leaves six types of fields. Commands for creating each of the remaining six types will be discussed.

The hyperref Package (Rahtz, Oberdiek *at al*) provides support for the same set of form fields; however, not all features of these fields can be accessed through the hyperref commands. I was determined to write my own set of commands which would be sufficiently comprehensive and extendable to suit all the needs of the AcroT<sub>EX</sub> Bundle. All the quiz environments have been modified to use this new set of form commands, in this way, there is a uniform treatment of all form fields in AcroT<sub>EX</sub> Bundle.

▶ The demo files for eForm support are eqform.tex, for those using the Acrobat Distiller to create a PDF document, and eqform pd.tex, for those who use pdftex or dvipdfm.

#### **2. Package Requirement and Options**

Prior to Exerquiz version 5.9, eForms was a integral part of Exerquiz. I've now separated the two, making eForms into a stand-alone package that is called by Exerquiz.

#### **2.1. Package Requirements**

The eForms package requires hyperef (a newer version) and insdljs, a package that is part of the AcroTEX Bundle.

#### <span id="page-3-0"></span>**2.2. Package Options**

The eForms package has the usual driver options: dvipsone, dvips, pdftex and dvipdfm. The only other option is preview, this is useful if you use a dvi previewer to view your document. When preview is taken, a frame box is drawn around any form field created by eForms, making the position of the field visible in the previewer. This makes it easy to make any additional adjustments the position of the field.

#### **3. Form Fields**

The eForm support for AcroT<sub>EX</sub> defines six basic (and internal) commands for creating the six types of form elements. These six are used as "building blocks" for defining all buttons, check boxes, radio buttons and text fields used in the AcroTEX quizzes; and for defining six user-commands: \listBox, \comboBox, \pushButton, \checkBox, \radioButton and \textField. These user commands are the topic of the subsequent sections.

Each of the above listed field commands has an optional first parameter that is used to modify the appearance of the field, and/or to add actions to the field. This is a "local" capability, i.e., a way of modifying an individual field. There is also a "global" mechanism. Each field type has its own \every*FieldTypeName* command. For example, all buttons created by \pushButton can be modified using the \everyPushButton command. See the sections on [Check Boxes](#page-4-0) and [Radio Buttons](#page-5-0) for examples and additional comments.

 The local modifications—the ones inserted into the field by the first parameter—are read after the global modifications, in this way, the local modifications overrides the global ones.

#### **3.1. Button Fields**

Buttons are form elements that the user interact with using only a mouse. There are three types of buttons: push buttons, check boxes and radio buttons.

#### • **Push Buttons**

The push button is a button field that has no value, it is neither on or off. Generally, push buttons are used to initiate some action, such as JavaScript action.

\pushButton**:** The command for creating a push button has four arguments

\pushButton[#1]{#2}{#3}{#4}

<span id="page-4-0"></span>Section 3: Form Fields 5

**Parameter Description:**

```
#1 = optional, used to enter any modification of appearance/actions
#2 = the title of the button field
#3 = the width of the bounding rectangle
#4 = the height of the bounding rectangle
```
**Default Appearance:** The default appearance of a push button is determined by the following:

\W{1}\S{B}\F{\FPrint}\BC{0 0 0} \H{P}\BG{.7529 .7529 .7529}

**Key Variables:** The first (optional) parameter can be used to modify the default appearance of a button field and to add some actions. Following is a list of the variables used within the brackets of this optional argument for the list box:  $\Ff, \F, \H, \TH, \W, \S, \R, \BC, \BG,$ \CA, \RC, \AC, \mkIns, \textFont, \textSize, \textColor, \A, \AA and \rawPDF. See the Support Key Variables table for descriptions and notes on each of these variables.

 $\bullet$  If the *width* argument (#3) is left empty, the LAT<sub>EX</sub> code attempts to determine the appropriate width based on the width of the text given by \CA, \RC and \AC. See **Example 2**, below.

**Global Modification:** \everyPushButton{<key variables>}

**Example 1.** This example resets all forms in this document: Push

```
\pushButton[\CA{Push}\AC{Me}\RC{Reset}\A{/S/ResetForm}]
   {myButton}{36bp}{12bp}
```
**Example 2.** Button with empty *width* argument: **Push** 

```
\pushButton[\CA{Push}\AC{Me}\RC{Reset}\A{/S/ResetForm}]
   {myButton}{}{12bp}
```
#### • **Check Boxes**

A check box is a type of button that has one of two values, "off" or "on". The value of the field when the field is "off" is Off; the value of the "on" state can be defined by the user.

\checkBox**:** The command for creating a check box has five parameters

\checkBox[#1]{#2}{#3}{#4}{#5}

**Parameter Description:**

```
#1 = optional, used to enter any modification of appearance/actions
#2 = the title of the check box button
#3 = the width of the bounding rectangle
#4 = the height of the bounding rectangle
#5 = the name of the ''on'' state (the export value)
```
<span id="page-5-0"></span>Section 3: Form Fields 6

**Default Appearance:** The default appearance of a standard check box are determined by the following:

\W{1}\S{S}\BC{0 0 0}\F{\FPrint}

**Key Variables:** The first (optional) parameter can be used to modify the default appearance of a check box and to add some actions. Following is a list of the variables used within the brackets of this optional argument for the list box:  $\Ff, \ F, \TT, \W, \S, \MK, \DA,$ \AP, \AS, \R, \textFont, \textSize, \textColor, \DV, \V, \A, \AA and \rawPDF. See the Supported Key Variables table for descriptions and notes on each of these variables.

Global Modification: \everyCheckBox{<key variables>}

**Example 3.** Are you married? Yes:

\checkBox[\symbolchoice{circle}]{myCheck}{10bp}{10bp}{On}

In the example, the appearance of this check box was modified through the global modification scheme. The following command appears in the preamble of this document:

```
\everyCheckBox{
```

```
\BC{.690 .769 .871} % border color<br>\BG{.941 1 .941} % background c
                                        % background color<br>% text color
      \text{Color}\{1 0 0 rg}\}
```
#### • **Radio Buttons**

A radio button field is similar to a check box, but is meant to be used in unison with one or more additional radio buttons.

\radioButton**:** The command for creating a radio button has five parameters

```
\radioButton[#1]{#2}{#3}{#4}{#5}
```
**Parameter Description:**

```
#1 = optional, used to enter any modification of appearance/actions
#2 = the title of the radio button
#3 = the width of the bounding rectangle
#4 = the height of the bounding rectangle
#5 = the name of the ''on'' state (the export value)
```
 A collection of radio buttons meant to be used in unison need to all have the same title (parameter #2) but different export values (parameter #5).

**Default Appearance:** The default appearance of a standard radio button are determined by the following:

\W{1}\S{S}\BC{0 0 0}\F{\FPrint}

<span id="page-6-0"></span>**Key Variables:** The first (optional) parameter can be used to modify the default appearance of a radio button and to add some actions. Following is a list of the variables used within the brackets of this optional argument for the list box:  $\Ff, \F, \TU, \W, \S, \MK, \DA$ , \AP, \AS, \R, \textFont, \textSize, \textColor, \DV, \V, \A, \AA and  $\$ rawPDF. See the Supported Key Variables table for descriptions and notes on each of these variables.

 $\blacktriangleright$  **\Ff Field flags.** There are two values appropriate to a radio button are \FfNoToggleToOff (if set, one radio button must be set a all times) and \FfRadiosInUnison (if set, radio buttons with the same value will be turned on or off in unison, PDF 1.5).

#### **Global Modification:** \everyRadioButton{<key variables>}

**Example 4.** What is your gender? Male: Female: Neither:

```
Male: \radioButton{myRadio}{10bp}{10bp}{Male}
Female: \radioButton{myRadio}{10bp}{10bp}{Female}
Neither: \radioButton[\A{\JS{app.alert("You can't be 'neither'!
    I'm resetting the field, guess again!");\r
   this.resetForm(["myRadio"])}}]{myRadio}{10bp}{10bp}{Neither}
```
In the example, the appearance of these radio button fields was modified through the global modification scheme. The following command appears in the preamble of this document:

```
\everyRadioButton{
    \BC{.690 .769 .871} % border color
    \BG{.941 1 .941} % background color<br>\textColor{0 0 1 rg} % text color
    \text{Color}\{0 0 1 rg}\\symbolchoice{star} % check symbol
}
```
#### **3.2. Choice Fields**

A choice field is a list of text items, one or more of which can be selected by the user.

#### • **List Boxes**

A scrollable list box is a type of choice field in which several of the choice are visible in a rectangle. A scroll bar becomes available if any of the items in the list are not visible in the rectangle provided.

\listBox**:** The command for creating a list box has five arguments, the first of which is optional.

```
\listBox[#1]{#2}{#3}{#4}{#5}
```
Section 3: Form Fields 8

**Parameter Description:**

```
#1 = optional, used to enter any modification of appearance/actions
#2 = the title of the list box
#3 = the width of the bounding rectangle
#4 = the height of the bounding rectangle
#5 = an array of appearance/values of list.
```
The fifth parameter needs more explanation. The value of this parameter which defines the items in the list—their appearance text and their export values—take two forms:

**1.** An array of arrays:

 $[(\forall 1)(item1)][(\forall 2)(item2)]...[(\forall n)(item1)]$ 

The first entry in the two member array is the export value of the item, the second is the appearance text of that item.

**2.** An array of strings:

```
(item1)(item2)...(itemn)
```
In this case, the export value is the same as the appearance text.

**Default Appearance:** The default appearance of a standard list box are determined by the following:

```
\W{1}\S{I}\F{\FPrint}\BC{0 0 0}
```
**Key Variables:** The first (optional) parameter can be used to modify the default appearance of a list and to add some actions. Following is a list of the variables used within the brackets of this optional argument for the list box:  $\Ff, \F, \TH, \W, \S, \R, \BC, \BG, \mkIns,$  $\Ff, \F, \TH, \W, \S, \R, \BC, \BG, \mkIns,$ [\textFont](#page-24-0), [\textSize](#page-24-0), [\textColor](#page-24-0), [\DV](#page-22-0), [\V](#page-22-0), [\A](#page-21-0) and [\AA](#page-21-0). See the [Supported Key Variables](#page-20-0) table for descriptions and notes on each of these variables.

 \Ff **Field flags.** Values appropriate to a list box are [\FfSort](#page-19-0) (sort<sup>1</sup>the items);  $\FfMultiSelect.$  $\FfMultiSelect.$  (allow more than one value to be selected, PDF 1.4), and [\FfCommitOnSelChange](#page-20-0) (commit immediately after selection, PDF 1.5). It is important to note that the flags [\FfMultiSelect](#page-19-0) and [\FfCommitOnSelChange](#page-20-0) cannot both be in effect. See the [Appendix](#page-19-0) for a complete list of vales for the Ff [flag.](#page-19-0)

#### Global Modification: \everyListBox{<key variables>}

<sup>&</sup>lt;sup>1</sup>This flag really is not useful unless you have the full Acrobat application, the Sort items check box is checked in the Options tab of the *Fields Properties* dialog for the field. Initially, the items are listed in the same order as listed in the #5 argument; the Acrobat application will sort the list if you view the *Fields Properties* for the field and click 'Ok'. Be sure to save the changes.

<span id="page-8-0"></span>Section 3: Form Fields 9

**Example 5.** List Box (Version 5.0 Required):

```
\listBox[\autoCenter{n}\DV{1}\V{1}
  \BG{0.98 0.92 0.73}\BC{0 .6 0}
  \AA{\AAKeystroke{%
    if(!event.willCommit)app.alert(%
      "You chose \\"" + event.change\r
      + "\\""+", which has an export value of "
      + event.changeEx);}]{myList}{1in}{55bp}
      \textcolor{red}{\texttt{\{[(1)(Socks) \]}} \texttt{[(2)(Sholes)][(3)(Pants)][(4)(Shirt)][(5)(Lie)]\}}Pants
                                                              Shirt
                                                              Tie
```
#### • **Combo Boxes**

A combo box is a drop down list of items that can optionally have an editable text box for the user to type in a value other than the predefined choices.

\comboBox**:** The command for creating a combo box has five arguments, the first of which is optional.

```
\comboBox[#1]{#2}{#3}{#4}{#5}
```
**Parameter Description:**

```
#1 = optional, used to enter any modification of appearance/actions
#2 = the title of the combo box
#3 = the width of the bounding rectangle
#4 = the height of the bounding rectangle
#5 = an array of appearance/values of list.
```
The fifth parameter needs more explanation. The value of this parameter which defines the items in the list—their appearance text and their export values—take two forms:

**1.** An array of arrays:

 $[(\forall 1)(item1)][(\forall 2)(item2)]...[(\forall n)(item1)]$ 

The first entry in the two member array is the export value of the item, the second is the appearance text of that item.

**2.** An array of strings:

(item1)(item2)...(itemn)

In this case, the export value is the same as the appearance text.

**Default Appearance:** The default appearance of a standard combo box are determined by the following:

\W{1}\S{I}\F{\FPrint}\BC{0 0 0}

**Socks Shoes**  <span id="page-9-0"></span>**Key Variables:** The first (optional) parameter can be used to modify the default appearance of a list and to add some actions. Following is a list of the variables used within the brackets of this optional argument for the list box:  $\Ff, \F, \TH, \W, \S, \R, \BC, \BG, \mkIns,$ \textFont, \textSize, \textColor, \DV and \V, \A and \AA. See the Support Key Variables table for descriptions and notes on each of these variables.

 \Ff **Field flags.** Values appropriate to a combo box are \FfEdit (allow user to type in a choice); \FfCommitOnSelChange (commit immediately after selection); \FfDoNotSpellCheck (do not spell check applicable only if  $\Ffdit$  is set); and  $\Ffsort$  (sort the items see footnote 1). See the Appendix for a complete list of vales for the Ff flag.

#### Global Modification: \everyComboBox{<key variables>}

**Example 6.** Editable combo box (Version 5.0): **Socks** Get

```
\comboBox[\Ff\FfEdit\DV{1}\V{1}
\BG{0.98 0.92 0.73}\BC{0 .6 0}]{myCombo}{1in}{11bp}
{[(1)(Socks)][(2)(Sholes)][(3)(Pants)][(4)(Shirt)][(5)(Tie)]\kern1bp%% Follow up with a pushbutton
\pushButton[\BC{0 .6 0}\CA{Get}\AC{Combo}\RC{Box}\A{\JS{\getComboJS}}]
{myComboButton}{33bp}{11bp}
```
The JavaScript action for the button is given below:

```
\begin{defineJS}{\getComboJS}
var f = this.getField("myCombo");
var a = f.currentValueIndices;
if ( a == -1 )
    app.alert("You've typed in \Upsilon" + f.value +"\Upsilon".");
else
    app.alert("Selection: " + f.getItemAt(a, false)
        + " (export value: " + f.getItemAt(a, true)+").");
\end{defineJS}
```
#### **3.3. Text Fields**

A text field is the way a user can enter text into a form.

\textField**:** The command for creating a text field has four parameters

#### \textField[#1]{#2}{#3}{#4}

**Parameter Description:**

```
#1 = optional, used to enter any modification of appearance/actions
#2 = the title of the text field
#3 = the width of the bounding rectangle
#4 = the height of the bounding rectangle
```
<span id="page-10-0"></span>**Default Appearance:** The default appearance of a standard text field are determined by the following:

 $\F{\Pprint}\BC{0 0 0}\W{1}\S{S}$ 

**Key Variables:** The first (optional) parameter can be used to modify the default appearance of a list and to add some actions. Following is a list of the variables used within the brackets of this optional argument for the list box:  $\Ff, \F, \TU, \Q, \W, \S, \MaxLen, \R, \BE,$ \BG, \mkIns, \textFont, \textSize, \textColor, \DV, \V, \A, \AA and \rawPDF. See the Supported Key Variables table for descriptions and notes on each of these variables.

 \Ff **Field flags.** There are several values appropriate to a text field: \FfMultiline (create a multiline text fields); \FfPassword (create a password field); \FfFileSelect (select a file from the local hard drive as the value of the text field, PDF 1.4); \FfDoNotSpellCheck (automatic spell check is not performed, PDF 1.4); \FfDoNotScroll (disable the scrolling of long text, this limits the amount of text that can be entered to the width of the text field provided, PDF 1.4); \FfComb (if set, the text field becomes a comb field, the number of combs is determined by the value of \MaxLen, PDF 1.5); \FfRichText (allows rich text to be entered into the text field, PDF 1.5).

#### Global Modification: \everyTextField{<key variables>}

```
Example 7. Enter Name:
\textField
    [\BC{0 0 1}\BG{0.98 0.92 0.73}
     \textColor{1 0 0 rg}
   ]{myText}{1.5in}{12bp}
```
#### **4. Actions**

A form field may simply gather data from the user; additionally, it may perform one or more actions. Actions include execute JavaScript code, going to a particular page in a document, open a file, execute a menu item, reset a form, play media or a sound, and so on. Beginning with Acrobat 5.0, most actions can be performed using JavaScript methods.

An action is initiated by a *trigger*, a field may have many actions, each with a separate trigger. The different triggers are discussed in Trigger Events, and the various types of actions available are covered in the section Action Types.

#### **4.1. Trigger Events**

Event actions are initiated by triggers. For fields, there are ten different triggers.

**1. Mouse Enter:** The event is triggered when mouse enters the region defined by the bounding rectangle. The \AAMouseEnter key is used within the argument of [\AA](#page-21-0) to define a mouse enter event:

```
\textField[\AA{\AAMouseEnter{
    \JS{app.alert("You've entered my text field, get out!")}}}]
    {myText}{1.5in}{12bp}
```
**2. Mouse Exit:** The event is triggered when mouse exits the region defined by the bounding rectangle. The \AAMouseExit key is used within the argument [\AA](#page-21-0) to define a mouse exit event:

```
\textField[\AA{\AAMouseExit{
    \JS{app.alert("You've exited my domain, never return!")}}}]
    {myText}{1.5in}{12bp}
```
**3. Mouse Down:** The event is triggered when the (left) mouse button is push down while the mouse is within the bounding rectangle of the field. The \AAMouseDown key is used within the argument of [\AA](#page-21-0) to define a mouse down event:

```
\pushButton[\AA{\AAMouseDown{\JS{app.alert("Mouse Down!")}}}]
    {myButton}{30bp}{12bp}
```
**4. Mouse Up:** The event is triggered when the (left) mouse button is released while the mouse is within the bounding rectangle of the field. The [\A](#page-21-0) key (or \AAMouseUp key is used within the argument of [\AA](#page-21-0)) is used to define a mouse up event:

\pushButton[\A{\JS{app.alert("Mouse Up!")}}]{myButton}{30bp}{12bp}

The same code can be performed as follows:

```
\pushButton[\AA{\AAMouseUp{\JS{app.alert("Mouse Up!")}}}]
    {myButton}{30bp}{12bp}
```
When both types of mouse up actions are defined for the same field, the one defined by [\A](#page-21-0) is the one that is executed.

**5. On Focus:** The event is triggered when the field comes into focus (either by tabbing from another field, or clicking the mouse within the bounding rectangle. The \AAOnFocus key is used within the argument of [\AA](#page-21-0) to define an 'on focus' event:

```
\textField[\AA{\AAOnFocus{\JS{
    app.alert("Please enter some data!")}}}]{myText}{1.5in}{12bp}
```
**6. On Blur:** The event is triggered when the field loses focus (either by tabbing to another field, by clicking somewhere outside the field, or (in the case of a text field, for example) pressing the Enter button. The \AAOnBlur key is used within the argument of [\AA](#page-21-0) to define an 'on blur' event:

```
\textField[\AA{
    \AAOnBlur{\JS{app.alert("Thanks for the data, I think!")}}}]
    {myText}{1.5in}{12bp}
```
**7. Format:** The format event is the event that occurs when text is entered into a text or combo box; during this event, optionally defined JavaScript code is executed to format the appearance of the text within the field. The \AAFormat key is used within the argument of [\AA](#page-21-0) to define a format event:

```
\textField[\AA{
    \AAKeystroke{AFNumber_Keystroke(2, 0, 1, 0, "\\u0024", true);}
    \AAFormat{AFNumber_Format(2, 0, 1, 0, "\\u0024", true);}}]
    {myText}{1.5in}{12bp}
```
The above example creates a text field which will accept only a number into it and which will format the number into U.S. currency.

- **8. Keystroke:** This keystroke event is the event that occurs when individual keystroke is entered into a choice field (list or combo) or a text field; during this code, optionally defined JavaScript can be used to process the keystroke. The \AAKeystroke key is used within the argument of [\AA](#page-21-0) to define a format event; see the format example above.
- **9. Validate:** The validate event is an event for which JavaScript code can be defined to validate the data that has been entered. (text and combo fields only) The \AAValidate key is used within the argument of [\AA](#page-21-0) to define a validate event:

```
\textField[\AA{
    \AAKeystroke{AFNumber_Keystroke(2, 0, 1, 0, "\\u0024", true);}
    \AAFormat{AFNumber_Format(2, 0, 1, 0, "\\u0024", true);}
    \AAValidate{%
        if (event.value > 1000 || event.value < -1000) {\r\t
            app.alert("Invalid value, rejecting your value!");\r\t
            event.rc = false; \r}
    }
   }]{myText}{1.5in}{12bp}
```
**10. Calculate:** The calculate event is an event for which JavaScript code can be defined to make automatic calculations based on entries of one or more fields. (text and combo fields only) The \AACalculate key is used within the argument of [\AA](#page-21-0) to define a calculate event:

```
\textField[\AA{
    \AAKeystroke{AFNumber_Keystroke(2, 0, 1, 0, "\\u0024", true);}
    \AAFormat{AFNumber_Format(2, 0, 1, 0, "\\u0024", true);}
    \AACalculate{AFSimple_Calculate("SUM",new Array("Prices"));}
    }]{myText}{1.5in}{12bp}
```
Additional example appear in the file eqforms.tex.

#### <span id="page-13-0"></span>**4.2. Action Types**

The following is only a partial listing of the action types, as given in Table 8.36 of the *PDF Reference* [5]. The entire list and the details of usage can be obtain from the *PDF Reference*.

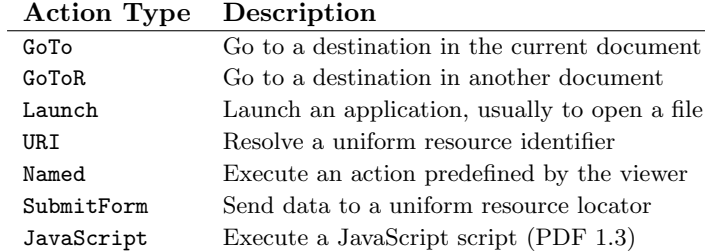

Examples of each type of action follow.

 GoTo: Go to a (named or explicit) destination within the current document. In this example, we 'go to' the named destination toc.1, which references the table of contents pages. This button goes to a *named destination*: Go

```
\pushButton[\CA{Go}\AC{Now!}\RC{to TOC}
   \A{/S/GoTo/D(toc.1)}]{myButton1}{}{10bp}
```
For a named destination, the value of the /D key is a string, (doc.1) in the above example, that specifies the destination name. Go

The following is an example of an *explicit destination*:

```
\pushButton[\CA{Go}\AC{Now!}\RC{to Page 3}
\A{/S/GoTo/D[{Page3}/Fit]}]{myButton1}{}{10bp}
```
The value of the destination key /D is an array referencing a page number ({Page3}) and a view (/Fit).

For a GoTo action, the first entry in the destination array, {Page3}, is an indirect reference to a page, the notation {Page3} is understood by the distiller. For dvipdfm, use the @page primitive:

```
\makeatletter\def\Page#1{@page#1}\makeatother
\pushButton[\CA{Go}\AC{Now!}\RC{to Page 3}
\A{/S/GoTo/D[\Page3/Fit]}]{myButton1}{}{10bp}
```
pdftex has no mechanism for inserting indirect page references

See section 8.5.3, 'Go-To Actions', of the *PDF Reference* [5] for details of the syntax of GoTo, and section 8.2.1 for documentation on explicit and named destinations.

 GoToR: Go to a (named or explicit) destination in a remote document. In this example, we 'go to a remote' destination, a *named* destination in another document. **Go** 

<span id="page-14-0"></span>Section 4: Actions 15

```
\pushButton[\CA{Go}\AC{Now!}\RC{to TOC}
   \pushButton[\CA{Go}\AC{Now!}\RC{to TOC}
   \A{/S/GoToR/F(webeqtst.pdf)/D(webtoc)]{myButton2}{}{10bp}
```
This example illustrates an *explicit destination*; the following button jumps to page 3 in another document: Go

```
\pushButton[\CA{Go}\AC{Now!}\RC{to Page 3}
\A{/S/GoToR/F(webeqtst.pdf)/D[2/Fit]}]{myButton2}{}{10bp}
```
The value of the destination key /D is an array referencing a page number and a view  $(fFit)$ .

For a explicit destination, the *PDF Reference* [5] specifies that the first entry in the destination array should be a page number (as contrasted with an indirect reference to a page number, for the case of GoTo). The destination, /D[2/Fit] would correctly work for distiller, dvipdfm and pdftex.

See section 8.5.3, 'Remote Go-To Actions', of the *PDF Reference* [5] for details of the syntax of GoToR, and section 8.2.1 for documentation on explicit and named destinations.

 Launch: Launch an application ('Open a file'). In this example, we open a T<sub>E</sub>X file using the application associated with the .tex extension: Go

```
\pushButton[\CA{Go}\AC{Now!}\RC{to TOC}
\A{/S/Launch/F(webeqtst.tex)}]{myButton3}{}{10bp}
```
See section 8.5.3, 'Launch Actions', of the *PDF Reference* [5] for details of the syntax.

 URI: Open a web link. In this example, we go to the Adobe web site: Go

```
\pushButton[\CA{Go}\AC{Adobe!}\RC{To}
\A{/S/URI/URI(http://www.adobe.com/)}]{myButton4}{}{10bp}
```
See section 8.5.3, 'URI Actions', of the *PDF Reference* [5] for details of the syntax.

 Named: Execute a 'named' action (i.e., a menu item). Named actions listed in the *PDF Reference* are NextPage, PrevPage, FirstPage and LastPage. A complete list of named actions can be obtained by executing the the code app.listMenuItems() in the JavaScript console of Acrobat (Pro). Co

\pushButton[\CA{Go}\AC{Previous!}\RC{To} \A{/S/Named/N/PrevPage}]{myButton5}{}{10bp} <span id="page-15-0"></span>Section 5: JavaScript 16

See section 8.5.3, 'Named Actions', of the *PDF Reference* [5] for details of the syntax.

 $\triangleright$  SubmitForm: Submit forms Action. In this example, we submit a URL to a CGI, which then sends requested file back to the browser:

```
\def\URL{http://www.math.uakron.edu/\noexpand~dpstory}
\comboBox[\DV{\URL}\V{\URL}\BG{0.98 0.92 0.73}\BC{0 .6 0}]
{dest}{1.75inin}{11bp}{%
     [ (\URL)( Homepage of D. P. Story)]
     [ (\URL/acrotex.html)( AcroTeX Homepage)]
     [ (\URL/webeq.html)( AcroTeX Bundle)]
     [ (\URL/acrotex/examples/webeqtst.pdf)( Exerquiz Demo file (PDF))]
}\kern1bp\pushButton[\BC{0 .6 0}\CA{Go!}
\A{/S/SubmitForm/F(http://www.math.uakron.edu/cgi-bin/nph-cgiwrap/%
dpstory/scripts/nph-redir.cgi)/Fields[(dest)]/Flags 4}]
{redirect}{33bp}{11bp}
 Homepage of D. P. Story Go!<br>
def\URL{http://www.math.uakron.edu/<br>
comboBox[\DV{\URL}\V{\URL}\EG{0.98<br>
dest}{1.75inin}{11bp}{%<br>
[(\URL)(Homepage of D. P. Stor<br>
[(\URL/acrotex.html)(AcroTeX Bur<br>
[(\URL/acrotex.html)(AcroTeX
```
See section 8.6.4 of the *PDF Reference* [5] for details of the syntax for 'Submit Actions'.

 JavaScript: Execute a JavaScript action. This is perhaps the most important type of action. In this example, the previous example is duplicated using the Doc.getURL() method, we don't need to submit to a CGI.

```
\def\URL{http://www.math.uakron.edu/\noexpand~dpstory}
\comboBox[\DV{\URL}\V{\URL}\BG{0.98 0.92 0.73}\BC{0 .6 0}]
{dest}{1.75inin}{11bp}{%
    [ (\URL)( Homepage of D. P. Story)]
    [ (\URL/acrotex.html)( AcroTeX Homepage)]
    [ (\URL/webeq.html)( AcroTeX Bundle)]
    [ (\URL/acrotex/examples/webeqtst.pdf)( Exerquiz Demo file (PDF))]
}\kern1bp\pushButton[\BC{0 .6 0}\CA{Go!}
\A{\JS{%
    var f = this.getField("dest");\rthis.getURL(f.value,false);
}}]{redirect}{33bp}{11bp}
```
Note the use of the convenience command \JS, which expands to the correct syntax: /S/JavaScript/JS(#1), where #1 is the argument of \JS.

Most all actions can be performed using JavaScript, the reader is referred to the *Acrobat JavaScript Scripting Reference* [2].

#### **5. JavaScript**

Acrobat JavaScript is the cross-platform scripting language of the Acrobat suite of products. for Acrobat 5.0 or later, Acrobat JavaScript <span id="page-16-0"></span>based on JavaScript version 1.5 of ISO-16262 (formerly known as EC-MAScript), and adds extensions to the core language to manipulate Acrobat forms, pages, documents, and even the viewer application.

Well-known, web-based references to core JavaScript are the *Core JavaScript 1.5 Guide* [\[3\]](#page-26-0) and the *Core JavaScript 1.5 Reference* [\[4\]](#page-26-0). For Acrobat JavaScript, we refer you to the *Acrobat JavaScript Scripting Guide* [\[1\]](#page-26-0) and the *Acrobat JavaScript Scripting Reference* [\[2\]](#page-26-0).

#### **5.1. Support of JavaScript**

The AcroT<sub>EX</sub> eDucation Bundle has extensive support for JavaScript, not only for JavaScript executed in response to a field trigger, but for document level and open page actions as well. As the topic of this document is eForm support, the reader is referred to the documentation in the insdlis package, which is distributed with the AcroT<sub>EX</sub> Bundle.

#### • **The Convenience Command** \JS

The syntax for writing JavaScript actions is

#### \pushButton[\A{/S/JavaScript/JS(<JavaScript Code>)}]{jsEx}{22bp}{11bp}

Notice the code is enclosed in matching parentheses. [As noted earlier,](#page-15-0) AcroT<sub>EX</sub> defines the command  $\setminus$ JS as a convenience for this very common actions; the above example becomes:

\pushButton[\A{\JS{<JavaScript Code>}}]{jsEx}{22bp}{11bp}

The code is now enclosed in matching braces.

#### • **Inserting Simple JavaScript**

Actions are introduced into a field command through its optional first parameter. JavaScript actions, in particular, can be inserted by a mouse up<sup>2</sup> action, for example, using the  $\A$  and  $\JS$  commands.

The "environment" for entering JavaScript is not a verbatim environment:  $\forall$  is the usual T<sub>EX</sub> escape character and expandable commands are expanded; active characters are expanded (which is usually not what you want); and primitive commands appear verbatim (so you can use, for example, '{' and '}). Within the optional argument, the macro \makeJSspecials, which can be redefined, is expanded; the macro makes several special definitions: (1) it defines  $\setminus \$  to be ' $\setminus \$ '; (2) defines  $\setminus r$  to be the JavaScript escape sequence for new line; and (3) defines \t to be the JavaScript escape sequence for tab.

<sup>2</sup>Other types of possible actions are discussed and illustrated in ['Actions'](#page-10-0) on page [11.](#page-10-0)

<span id="page-17-0"></span>Section 5: JavaScript 18

# **Example 8.** Sum

The verbatim listing for this button is

```
\pushButton[\CA{Sum}\A{\JS{%
    var n = app.response("Enter a positive integer",
        "Summing the first \lvert \ \rangle" integers"); \r
    if ( n := null ) \{\rceil r \}var sum = 0; \rceilfor ( var i=1; i <= n; i++ ) \{\r\}\rsum += i; \r \t}\r
    app.alert("The sum of the first n = " + n+ " integers is " + sum + ".", 3);
    }
}}]{jsSum}{22bp}{11bp}
```
**Code Comments.** Within the JavaScript string, we want literal double quote ", to avoid " being interpreted as the end of the string (or the beginning of a string) we have to double escape the double quote, as in  $\setminus$ ". (This is not necessary when entering code in the JavaScript editor if you have the full Acrobat viewer.) I try to write JavaScript which I am able to read, edit and debug in the JavaScript editor (available in the full Acrobat viewer application); for this reason, I've added in new lines and tabbing  $(\mathbf{r} \text{ and } \mathbf{t})$ . Many people, however, have only the Adobe Reader and cannot see their code to debug it; in this case, the formatting is really not needed.

Consider the following code

 $\upsilon\$  \pushButton[\A{\JS{var x = "~"}}]{jsTilde}{22bp}{11bp}

In LAT<sub>EX</sub>, " is an active character. JavaScript above appears within the JavaScript editor as

var  $x =$  "protect unhbox voidb@x penalty @M {}"

Not good! Using  $\check{\ }$  or  $\check{\ }$  fair no better.

Needless to say, the following sample will not compile because we do not have matching braces.

\pushButton[\A{\JS{var x = "{"}}]{jsBrace}{22bp}{11bp}

#### • **Inserting Complex or Lengthy JavaScript**

For JavaScript that is more complex or lengthy, the insdljs Package, distributed with the AcroT<sub>EX</sub> Bundle, has the verbatim defineJS environment. Details and idiosyncracies of this environment are documented in the insdljs Package. The example, given in Example 6, will suffice; the verbatim listing is reproduced here for convenience.

First, we define the JavaScript action and name it \getComboJS for the button (prior to defining the field, possibly in the preamble, or in style files):

```
\begin{defineJS}{\getComboJS}
var f = \text{this.getField("myCombo");}var a = f.currentValueIndices;
if ( a == -1 )
    app.alert("You've typed in \\ \mathbf{I}" + f.value +"\ \\ \mathbf{I}");
else
    app.alert("Selection: " + f.getItemAt(a, false)
        + " (export value: " + f.getItemAt(a, true)+").");
\end{defineJS}
```
There is no need for the  $\mathcal{r}$  and  $\mathcal{r}$  commands to format the JavaScript; the environment obeys lines and spaces.

Now we can define our fields, a combo (not shown) and button, in this example. It is the button that uses the JavaScript defined above.

```
\pushButton[\BC{0 .6 0}\CA{Get}\AC{Combo}\RC{Box}
   \A{\JS{\getComboJS}}]{myComboButton}{33bp}{11bp}
```
Within the argument of \JS we inset the macro command,

\JS{\getComboButton}

for our JavaScript defined earlier in the defineJS environment

 The demo file [definejs.pdf](#page-0-0) (source definejs.tex) has additional examples of this environment.

<span id="page-19-0"></span>Appendix 20

## **Appendix**

# **A. The Annotation Flag F**

 $\frac{1}{2}$ 

The annotation flag  ${\sf F}$  is a bit field that is common to all annotations.

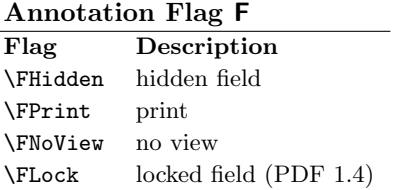

In the user interface for Acrobat, there are four visibility attributes for a form field The table below is a list of these, and an indication of how each visibility attribute can be attained through the F.

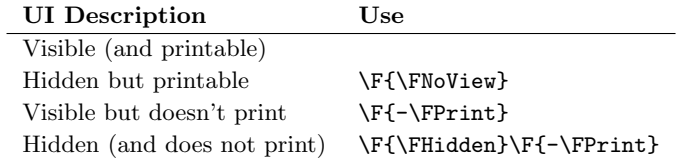

All fields created by the eForm commands are printable by default. To remove the printable attribute, you must say  $\F{-\FPrint}.$  This is why \F{-\FPrint} appears in the table above.

#### **B. Annotation Field flags Ff**

The table below lists some convenience macros for setting the the Ff bit field.

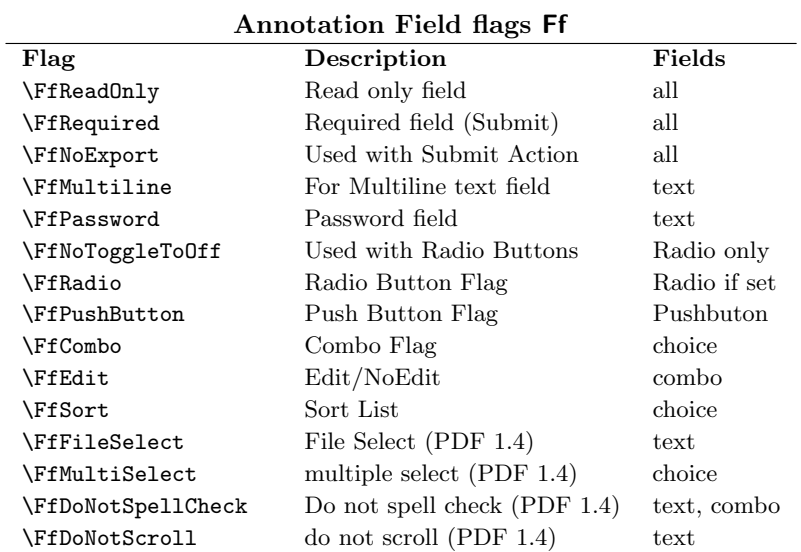

#### <span id="page-20-0"></span>Appendix 21

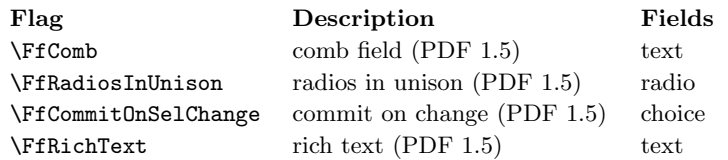

# **C. Supported Key Variables**

Below is a list of the keys supported for modifying the appearance or for creating an action of a field. If the default value of a key is empty, e.g., \Ff{}, then that key does not appear in the widget. The Acrobat viewer may have a default when any particular key does not appear, e.g.  $\W\$  will be interpreted as  $\W\$  by the viewer.

### **Supported Key Variables**

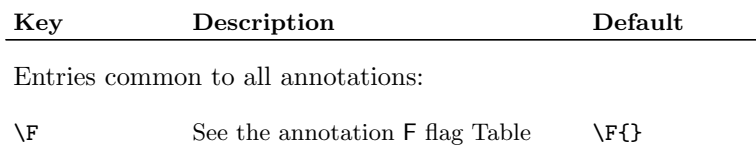

<span id="page-21-0"></span>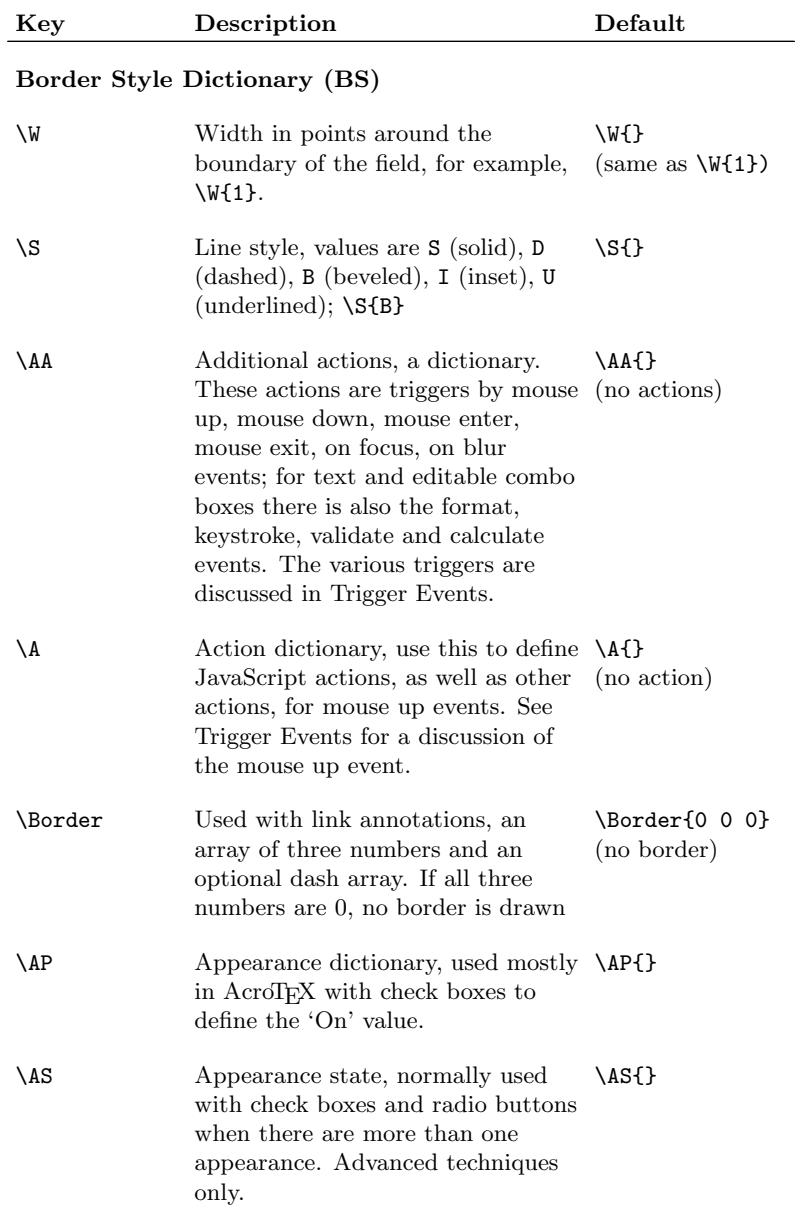

<span id="page-22-0"></span>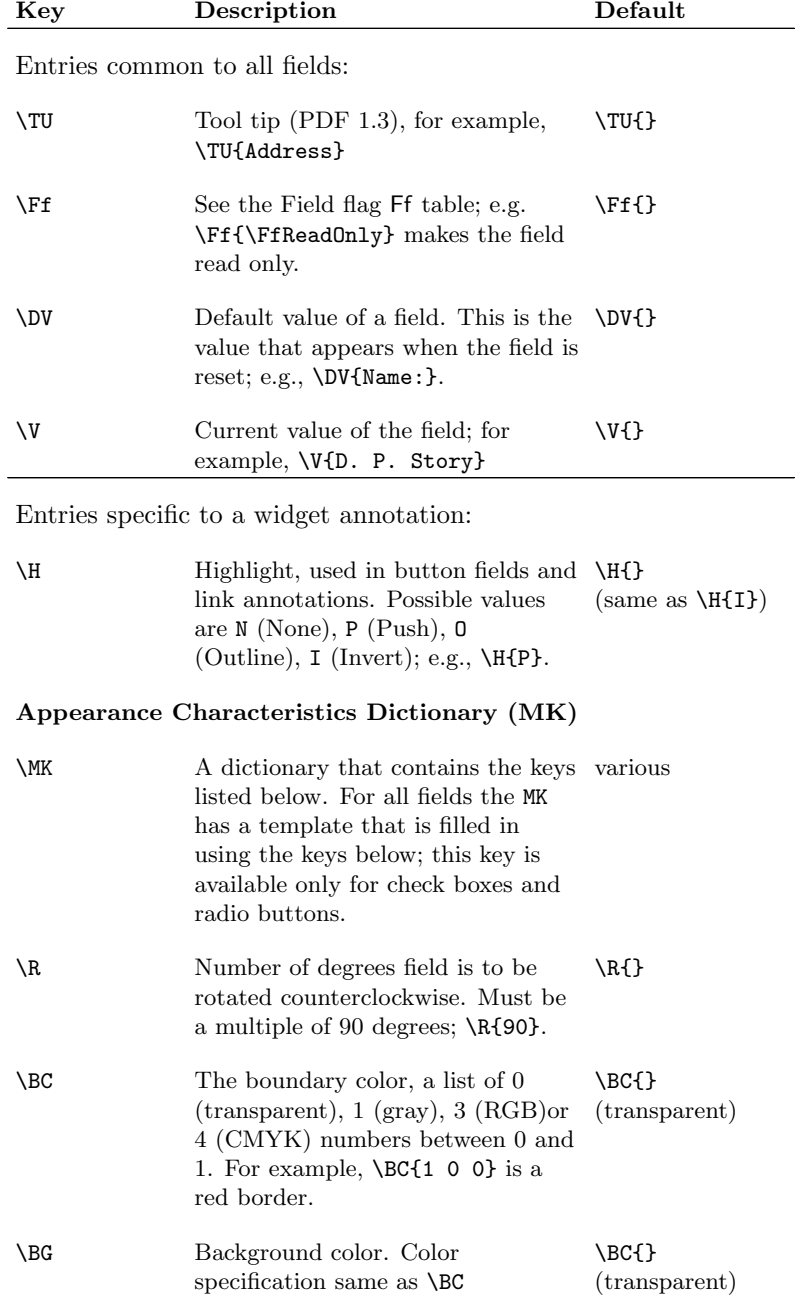

<span id="page-23-0"></span>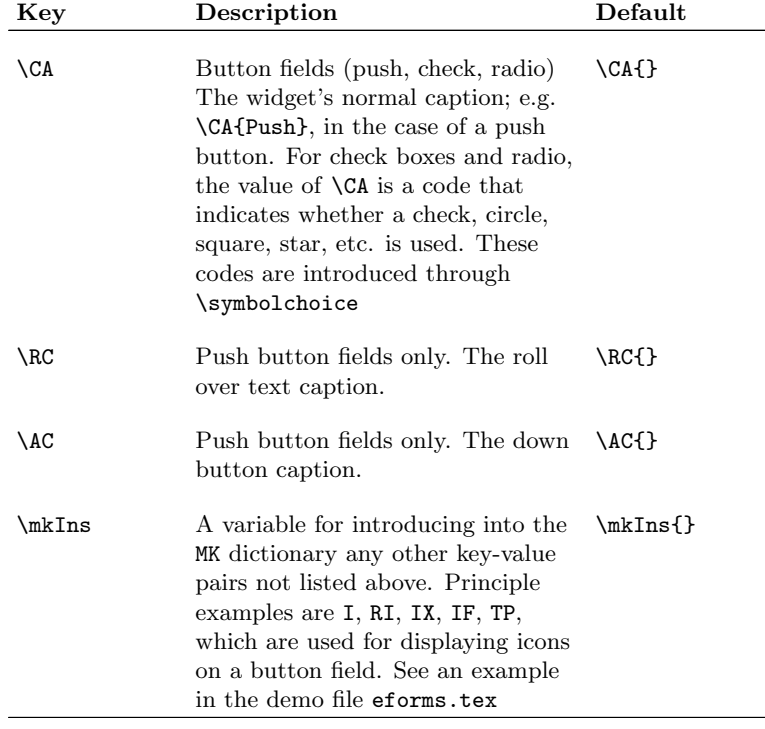

Entries common to fields containing variable text:

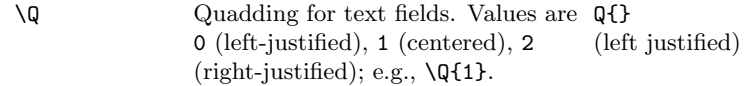

<span id="page-24-0"></span>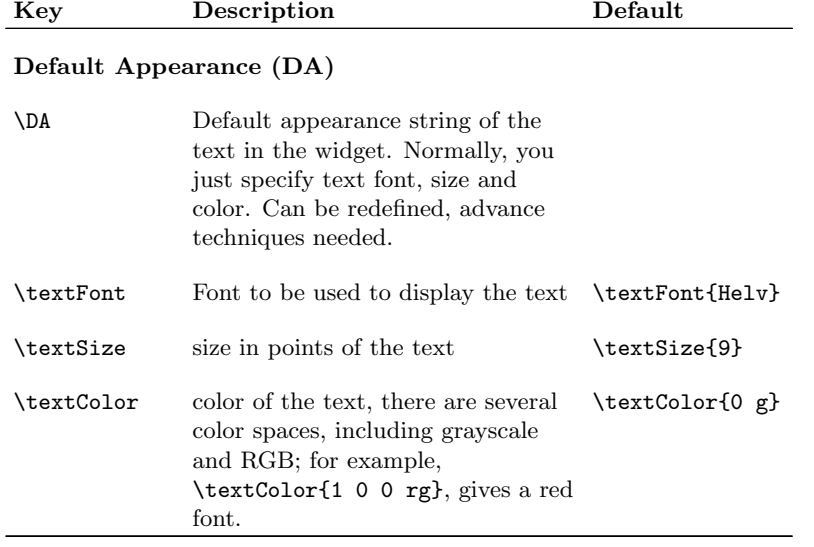

# Appendix 26

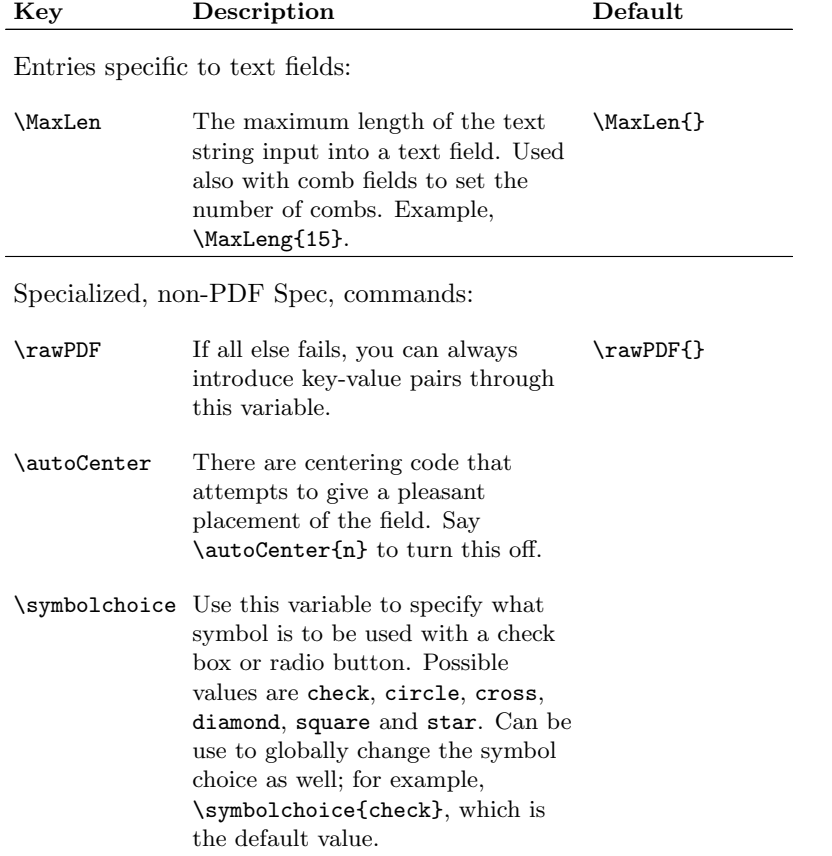

#### <span id="page-26-0"></span>**References**

- [1] *Acrobat JavaScript Scripting Guide*, Version 6.0., Technical Note #5430, Adobe Systems, Inc., 2003<sup>3</sup> [17](#page-16-0)
- [2] *Acrobat JavaScript Scripting Reference*, Version 6.0., Technical Note #5431, Adobe Systems, Inc., 2003<sup>4</sup> [16,](#page-15-0) [17](#page-16-0)
- [3] *Core JavaScript 1.5 Guide* Netscape Communications Corporation,  $2001^5$  [17](#page-16-0)
- [4] *Core JavaScript 1.5 Reference* Netscape Communications Corporation, 2001<sup>6</sup> [17](#page-16-0)
- [5] *Draft PDF Reference*, Version 1.5 Adobe Systems, Inc., 2003<sup>7</sup> [14,](#page-13-0) [15,](#page-14-0) [16](#page-15-0)

<sup>3</sup><http://partners.adobe.com/asn/acrobat/docs.jsp>

<sup>4</sup><http://partners.adobe.com/asn/acrobat/docs.jsp>

<sup>5</sup><http://developer.netscape.com/docs/manuals/javascript.html>

 $6$ <http://developer.netscape.com/docs/manuals/javascript.html>

<sup>7</sup><http://partners.adobe.com/asn/tech/pdf/specifications.jsp>